MultiConnect® microCell Cellular Modem MultiTech Systems

## **Installing the Device**

- Connect antennas to the antenna connectors.
- Install drivers on your computer. Go to https://www.multitech.com/brands/multiconnect-microcell, select your model, and click **Downloads**.
- Connect the USB connector to your computer directly, through a hub, or with a USB extension cable.

The USB connection powers the device and the **POWER** LED lights.

## **Next Steps**

For information on configuring and communicating with your device. refer to the MultiConnect microCell User Guide for your model information. Go to https://www.multitech.com/brands/multiconnectmicrocell, select your model and click Manuals for model specific documentation.

You can also use the Connection Manager utility to update the driver and connect the device. Information about installing and using the Connection Manager is also in the user guide.

## **Regulatory Information**

This equipment has been tested and found to comply with the limits for a Class B digital device, pursuant to part 15 of the FCC Rules. These limits are designed to provide reasonable protection against harmful interference in a residential installation.

For additional regulatory information, see your device's user guide or go to your device's page at http://www.multitech.com

MultiConnect® microCell Cellular Modem

# MultiConnect® microCell Cellular Modem (MTCM/MTCM2)

**Document Part Number: 821047021** 

## **Copyright and Trademarks**

This publication may not be reproduced, in whole or in part, without the specific and express prior written permission signed by an executive officer of Multi-Tech Systems, Inc. All rights reserved. Copyright © 2020 by Multi-Tech Systems, Inc.

Multi-Tech Systems, Inc. makes no representations or warranties, whether express, implied or by estoppels, with respect to the content. information, material and recommendations herein and specifically disclaims any implied warranties of merchantability, fitness for any particular purpose and non-infringement. Multi-Tech Systems, Inc. reserves the right to revise this publication without obligation to notify any person or organization of such revisions or changes.

MultiConnect, MultiTech and the MultiTech logo are registered trademarks of Multi-Tech Systems, Inc. All other brand and product names are trademarks or registered trademarks of their respective companies.

### Multi-Tech Systems, Inc.

2205 Woodale Drive. Mounds View, MN 55112 U.S.A.

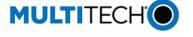

MultiTech Systems

Website **Knowledge Base** Support Portal www.multitech.com support.multitech.com www.multitech.com/kb.go

Sales: sales@multitech.com (763) 785-3500 Support: support@multitech.com (763) 717-5863

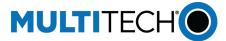

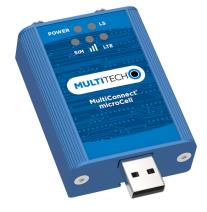

MultiConnect® microCell Cellular Modem MTCM/MTCM2 Quick Start

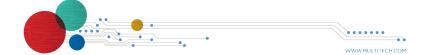

Quick Start Quick Start

#### Overview

The MultiConnect microCell (MTCM/MTCM2) is a compact communications device that provides network capabilities for fixed and mobile applications.

# **Package Contents**

Your package includes the following (varies with model):

| Device    | 1- MultiConnect microCell modem               |  |
|-----------|-----------------------------------------------|--|
| Antennas  | 2 - External antennas                         |  |
| Cable     | 1 - 1.5 USB extension cable (MTCM2-L6G1 only) |  |
| Documents | 1 - Quick Start, 1 - Warranty information     |  |

### **Documentation**

To download documentation, go to https://www.multitech.com/brands/multiconnect-microcell, select your model and click **Manuals** for device specific documentation.

| Document                              | Description                                                                   |
|---------------------------------------|-------------------------------------------------------------------------------|
| MultiConnect microCell<br>User Guide  | Hardware, regulatory, and getting started information.                        |
| MultiConnect microCell<br>Quick Start | This document. Steps for getting started. Check online for an update version. |
| AT Commands Reference<br>Manual       | Lists AT Commands and parameters used to communicate with your device.        |

# **Side Panels**

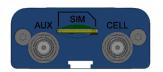

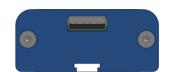

### Connectors

The device has the following connectors:

- USB 1 USB connector,
- SMA 2 female SMA connectors, labeled CELL and AUX
- **SIM** 1 micro-SIM slot, between the SMA connectors

### **LEDs**

#### Note:

- For additional LED information, refer to the User Guide for your model.
- Slow is 1 second, on 1 second off.
- Fast is 200 milliseconds, on 200 milliseconds off.

| LED                 | Status     | Description                                                                            |
|---------------------|------------|----------------------------------------------------------------------------------------|
| Power               | On         | Device has power                                                                       |
|                     | Off        | Device does not have power                                                             |
| Link Status<br>(LS) | On         | Radio is not registered                                                                |
|                     | Flash Slow | Registered                                                                             |
|                     | Off        | Radio is turned off, in PSM mode, receiving a firmware update, or SIM is not inserted. |
| LTE                 | On         | LTE                                                                                    |
|                     | Flash Fast | L4G1 only 3G                                                                           |
|                     | Flash Slow | L4G1 only 2G                                                                           |
|                     | Off        | SIM not inserted or radio technology unknown                                           |
| SIM                 | On         | Ready                                                                                  |
|                     | Flash Slow | Other                                                                                  |
|                     | Off        | SIM not inserted                                                                       |

| LED                | Status     | Description                                    |
|--------------------|------------|------------------------------------------------|
| Signal<br>Strength | On         | Good                                           |
|                    | Flash Fast | Fair                                           |
|                    | Flash Slow | Poor                                           |
|                    | Off        | Too low for communication or SIM not inserted. |

### **Antennas**

Finger-tighten both antennas and then angle them away from each other for antenna diversity. See user guide for more details.

## **Installing a SIM Card**

To operate the device, you need a micro SIM card (3FF) from your network provider.

To install the SIM card:

- Locate the SIM card slot on the device. It is labeled SIM.
- Push the SIM card into the slot with the contact side facing up as shown. The SIM card locks into place.

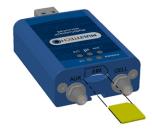

Quick Start Quick Start Quick Start Quick Start